Key

#### **1** Hear new messages **3** Hear saved messages **4** Hear old messages **6 9**  $\rightarrow$ **# 1 Previous 2** Repeat **3** Next **4** Delete **5**  $\begin{array}{|c|c|c|c|}\n\hline\n7 & 4 & 8 \\
\hline\nRemichlet\end{array}$ **0** Return  $|$  Call Copy or reply Rewind | Details | Fast Forward  $\overline{\mathbf{R}}$ Main Menu Temporary greeting Personal greeting **1** Review **2** Re-record **3** Delete **5** Change greeting **2 6** Change PIN Press the key for the action you want to take. For example press 1 to hear new messages.

**4** Save

## **Telephonetics VIP Messenger+**

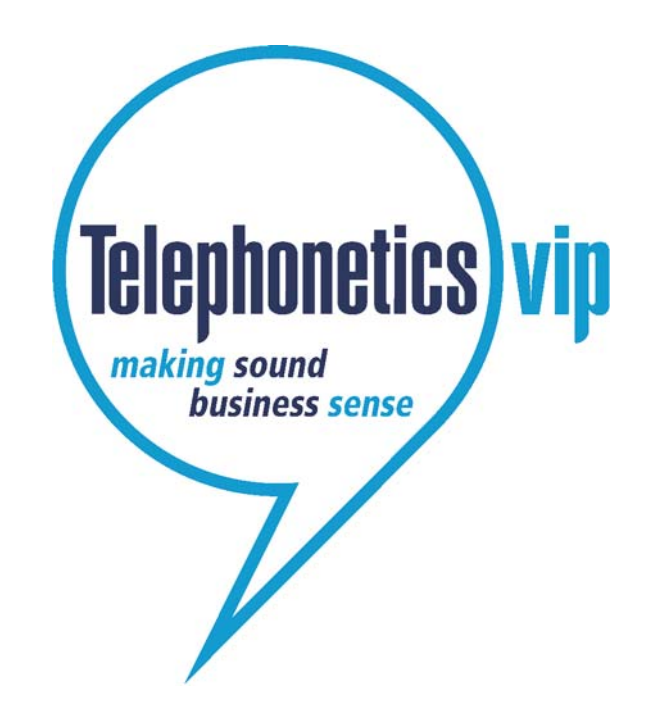

**Getting Started Guide**

© Copyright Telephonetics VIP 2009 ContactPortal**®** is a registered trademarks of Telephonetics VIP Ltd. TPV16 DTMF Issue 1

### **Welcome to Messenger+**

Messenger+ is an intelligent messaging solution that works with your telephone system. It enables you to:

- listen to your voicemails;
- delete, save, and copy voicemails;
- listen to details of a voicemail:
- record a personalised voicemail greeting;
- record a temporary voicemail greeting.

Some of the features described in this *Getting Started Guide* may not be available to you. For more information please contact your contact System Administrator (email c.a.holley@bath.ac.uk, or call extension 6375).

# **Logging into Messenger+**

Before can access voicemail you must log in.

- 1. Just dial **3000** from your desk phone, or dial **01225 383000** from off campus.
- 2. When you are asked for your user ID enter your extension number using the buttons on your telephone keypad..
- 3. When you are asked for your PIN, enter it using the buttons on your phone.

**Your PIN will initially be set to 0000, the first time you log in you will be required to change it.** You are then told if you have new messages.

Now you can listen to, and manage your voicemails.

#### **Listening to your messages**

When somebody leaves you a message, the next time you log into Messenger+ it will tell you that you have a new message.

#### *To listen to your new messages:*

Log into the system as described, the first new message will be read to you automatically.

#### *To listen to your old or saved messages:*

1. Log on as described above, then press  $\boxed{3}$  for saved messages or  $\begin{bmatrix} 4 \end{bmatrix}$  for old messages.

#### *To record your own voicemail greeting:*

- 1. Log on as described above, then press  $\vert 5 \vert$
- 2. To record a temporary greeting press  $\vert 1 \vert$ , or to record a personal greeting press **2**
- 3. Begin speaking your greeting when you are prompted to.
- 4. When you have finished recording your greeting press  $\left[$  #  $\right]$ . to stop the recording. The greeting you have recorded is played to you.
- 5. To save the greeting press  $\vert 4 \vert$

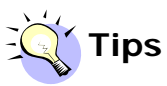

When listening to a voicemail message you can:

- Rewind 10 seconds by pressing  $\vert 7 \vert$ , you can also press  $\boxed{9}$  to go forward 10 seconds.
- Repeat a message by pressing  $\boxed{2}$
- Hear message details by pressing  $\vert 8$

For a complete set of options see the previous page.